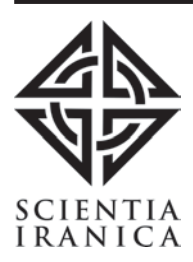

Sharif University of Technology

Scientia Iranica Transactions B: Mechanical Engineering www.scientiairanica.com

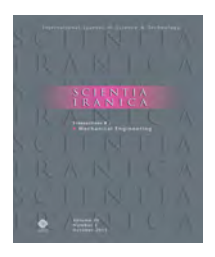

# Design and programming a 3D simulator and controlling graphical user interface of ICaSbot, a cable suspended robot

# M.H. Korayem , S.M. Maddah, M. Taherifar and H. Tourajizadeh

Robotic Research Laboratory, School of Mechanical Engineering, Iran University of Science and Technology, Tehran, P.O. Box 16846-13114, Iran.

Received 19 March 2013; received in revised form 5 August 2013; accepted 19 February 2013

KEYWORDS Cable robot; Graphical User Interface (GUI); Simulator; Hardware control. Abstract. This paper presents a Graphical User Interface (GUI) and simulator, which is designed for a cable suspended robot (ICaSbot), in LabVIEW environment. This interface is designed to be used for training users in a virtual environment and also controlling the cable robot in an on-line manner. The proposed GUI consists of kinematics, dynamics and on-line control sections. All the mentioned sections are involved in the simulator of the robot employed to display the motion of the end-effector in a virtual environment. Using the proposed GUI, the user is able to exert the desired commands and study the end-effector motion and all of its kinematics and kinetics output in a virtual environment. Afterward, this motion can be applied to the real robot in the part called "hardware control", while six different control methodologies can be selected. The controlling commands, such as driving the motors and monitoring the actual data received from the sensors, can be managed in this part of the GUI. The efficiency and applicability of the designed GUI are proved by conducting some ISO and experimental tests on the cable robot of IUST, called ICaSbot, and comparing the results with simulation, including repeatability and accuracy tests and tracking a predefined trajectory. © 2014 Sharif University of Technology. All rights reserved.

# 1. Introduction

A cable suspended robot is a type of parallel mechanism which has a closed-loop and under-constrained structure. Cable robots have more limited workspace than other parallel robots designed with rigid legs and also fully-constrained cable robots [1,2]. Since the advent of NIST (National Institute of Standards and Technology) Robocrane, this kind of robot has been developed by many research teams, from a planar to a six DOF cable suspended robot [3-6]. Cable suspended robots have a wide range of usability in industrial operations,

rehabilitation and educational devices. They are also used in the field of rehabilitation to assist human therapy. Spidercams are new cameras moved by a cable suspended robot and used in stadiums. These kinds of robot are also used in flight simulators in order to train the user in a virtual environment. All these applications need an appropriate interface to communicate with the robot in order to control and check robot performance.

Since one of the most important applications of cable robots, as a modied version of cranes, is object handling between two predefined points, providing a virtual environment to train the operator before the operation and providing a graphical interface during the operation is highly appreciated. The idea of elearning and distance learning has been growing rapidly

<sup>\*.</sup> Corresponding author. Tel.:  $+98$  21 77240540; Fax: +98 2177240488 E-mail address: hkorayem@iust.ac.ir (M.H. Korayem)

with the growth of the internet and communication technologies. E-learning is developed in the robotic field by the aid of "virtual laboratories", which are designed for studying and using robots, without any physical equipment or the presence of the manufactured robot being required. This is why much research is focused on designing and programming proper graphical user interfaces and simulators designed for showing robot motion in a virtual environment. A 3D graphical simulator is presented for a Fanuc M-6iB/2HS robot by Marco. The main application of the presented GUI is simulating the motion of the robot based on its direct and inverse kinematics equations [7]. An interface has been designed for the Puma robot based on kinematics formulations, which can be used to conduct the required prototype tests of the robot in an off-line manner [8]. MATLAB is used to provide a graphical interface responsible for the force and tension analysis of the jaw mechanism of a cat [9]. Potkonjak et al. provided a virtual robotic laboratory with the aid of interface programming in order to train users to work with prototype laboratory equipment, like graphical interfaces and simulators [10]. Korayem and Omoumi developed an interface and simulator program for the ATLAS robot which was manufactured in the IUST robotics laboratory and was based on VB [11]. Kim et al. designed 3D simulators of two nonlinear systems that show the different motions of a robot and a spacecraft [12]. Nakaoka developed a software framework called Choreonoid, which allows users to efficiently implement and integrate various GUI tools for handling virtual robots. [13]. Jara et al. presented a virtual and remote robotic laboratory called RobUALab, which is designed for teaching, based on a blended-learning method [14]. Teaching is only a part of the main purpose of designing a GUI for robots, and there has been little discussion about controlling real robots by the aid of designed GUIs [7- 14].

Another application of graphical interfaces is controlling the end-effector of the robots. Nowadays, most robots have an appropriate graphic interface for communication with the robot, sending commands and observing the responses of the robot in the computer. MACARM is a cable robot which has a six-sided base, and the end-effector is housed within a cube. This system is made up of eight cables and eight motors, and its GUI includes a control program written in  $C_{++}$  [15]. In [16], a GUI was written using the gtk+ library under the Linux operating system by Abolmaesumi et al., which allows the user to activate or inactivate the control of a robot or to change the robot's degrees of freedom. Also, a GUI has been designed to control improved crane operator performance in the Georgia Institute of Technology. The presented GUI aids the human operator by graphically displaying a prediction of where the crane will stop [17]. Basri et al. designed a Graphical User Interface (GUI) for the Boiler Header Inspection Robot (BHIR) prototype, which is used to control the movement and speed of the robot. The GUI runs on a Windows 7 platform and is developed using Visual C $#$  [18]. The mentioned GUIs in [15-18] are only designed to control the movement of a robot, sending commands and observing the responses. However, teaching and training purposes are neglected in them.

There is little research involving controlling a robot and training students in a unique GUI. In one research work, a real simulator of the human body, with a Robovie-M model, is designed in a virtual environment using USARSim. In this simulator, a computer based program is employed to control the three dimensional model of the humanoid robot [19]. Kaluarachchi introduces a Virtual-Teaching-Pendant-GUI to control an industrial robot manipulator in main operation modes, as well as teaching industrial navigation methods to aid students in understanding basic robotics. The mentioned GUI was created using GTK+ on a Linux operating environment [20]. Although it seems to be a complete GUI, it has no simulator to show robot movement in a virtual environment.

This paper presents a Graphical User Interface (GUI) and simulator designed for a cable suspended robot. This software is developed to achieve two goals: training the students in a virtual environment, and controlling the robot. It implements a large amount of options suitable for automatics and robotics e-learning, and students are easily able to learn complex concepts by means of a virtual reality environment. Besides, it provides an appropriate facility to control the movement of a robot, sending commands and observing the responses. The dual ability of virtual training and robot control distinguishes this graphic interface from previous similarly designed GUIs. This GUI is designed for ICaSbot (IUST cable suspended robot), which is a 6-cable under constrained cable robot designed and manufactured in IUST. Designing a precise and comprehensive GUI needs a complex mathematical solution ability, simulation and animation capabilities, real-time programming etc. So, LabVIEW is chosen in this paper as a high performance, industry-leading system design software. This graphical interface, in addition to having all provisions for the study and evaluation of robot-related calculations like direct kinematics, inverse kinematics, direct dynamics and inverse dynamics, has a cable robot simulator environment in which the user can observe and study robot movement in a 3D virtual environment. The control section of the GUI is used for controlling the robot's end-effector, exerting required commands and observing the position and orientation of end-effector and force applications.

In Section 2, in addition to the dynamic study of

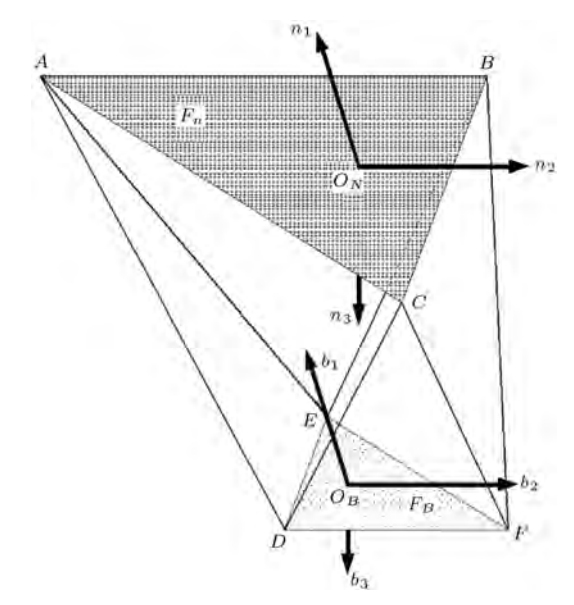

Figure 1. A sketch of the cable system along with geometric parameters [21].

the cable robot, different controlling methods are also presented. Section 3 of the paper contains an introduction to the hardware installation of the cable robot. In Section 4, the designed GUI and its different parts are explained. Finally, the correctness and efficiency of the proposed interface is veried in Section 5 by the aid of some experimental tests.

#### 2. Dynamic and control scheme

# 2.1. Kinematics

The overall scheme of the ICaSbot cable suspended robot is depicted in Figure 1 [21].

Presenting cable elongation by L and considering  $x_m$ ,  $y_m$  and  $z_m$  (m) as translational coordinates and  $\psi$ ,  $\theta$  and  $\phi$  (rad) as rotational coordinates of the end-effector, the following relation can be established between the elongation of the cables and the endeffector velocity  $[21]$ :

$$
\dot{L} = J\begin{bmatrix} \dot{X} \\ \omega \end{bmatrix} = J(\dot{x}_m, \dot{y}_m, \dot{z}_m, \dot{\Psi}, \dot{\theta}, \dot{\varphi})^T,
$$
\n(1)

$$
J = \left[\frac{\varphi L_i}{\varphi X}\right],\tag{2}
$$

where  $J$  is the Jacobean matrix. On the other hand, the following equation can be expressed between cable elongation, L, and pulley angular rotation,  $\beta$ :

$$
\beta = \begin{Bmatrix} \beta_1(X) \\ \dots \\ \beta_n(X) \end{Bmatrix} = \frac{1}{r} \begin{Bmatrix} L_{01} - L_1(X) \\ \vdots \\ L_{0n} - L_n(X) \end{Bmatrix},
$$
(3)

where  $r$  is the pulley radius. As shown in Figure 2, calculating the pulley angular velocity from the path is

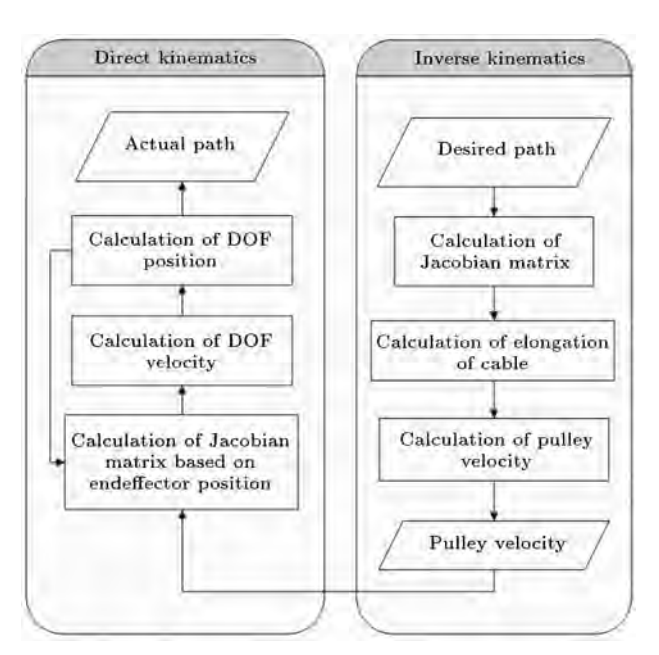

Figure 2. Kinematics chart.

called inverse kinematics and obtaining the path from the pulley angular velocity is called direct kinematics. The flowchart of their related programming is depicted in Figure 2.

#### 2.2. Dynamics

Using the Newton-Euler equation leads the system to have the following dynamic equation [21]:

$$
D(X)\ddot{X} + C(X, \dot{X})\dot{X} + g(X) = -J^{T}(X)T,
$$
 (4)

where:

$$
D = \begin{bmatrix} mI_3 & 0 \\ 0 & P^T IP \end{bmatrix},
$$
  
\n
$$
C = \begin{bmatrix} 0 \\ P^T \{I\dot{P}\dot{\sigma} + (P\dot{\sigma}) \times I(Po)\} \end{bmatrix},
$$
  
\n
$$
g = \begin{bmatrix} 0 \\ -mg \\ -mg \end{bmatrix}, \quad J = \begin{bmatrix} \frac{\partial q_i}{\partial x_j} \end{bmatrix}_{i \times j},
$$
  
\n
$$
P = \begin{bmatrix} 1 & 0 & -\sin \theta \\ 0 & \cos \psi & \sin \psi \cos \theta \\ 0 & -\sin \psi & \cos \psi \cos \theta \end{bmatrix}, \quad \dot{o} = \begin{bmatrix} \dot{\Psi} \\ \dot{\theta} \\ \dot{\varphi} \end{bmatrix}.
$$
 (5)

T is the vector of cable tension,  $D(x)$  is the inertia matrix,  $C(x, \dot{x})$  is the vector of Coriolis terms,  $q(x)$ is the gravity vector,  $J$  is the conventional parallel manipulator Jacobian,  $X$  is the vector of DOFs of the system,  $m$  is the mass of the end-effector,  $I$  is the moment of inertia of the end-effector and  $q$  is the length of the cables. Also, the dynamics of the motor are as below:

$$
T = \frac{1}{r} \left[ \tau - j \left( \frac{d}{dt} \left( \frac{\partial \beta}{\partial X} \right) \dot{X} + \frac{\partial \beta}{\partial X} \ddot{X} \right) - c \frac{\partial \beta}{\partial X} \dot{X} \right],
$$
(6)

where  $j$  is the matrix of the rotary inertia of the motors, c is the viscous friction matrix of the motors,  $\dot{\beta}$  is the vector of angular velocity of the motors and  $\tau$  is the vector of motor torque. By coupling these two dynamics, we have:

$$
D(X)\ddot{X} + C(X, \dot{X})\dot{X} + g(X) = -J^{T}(X)\frac{1}{r}\bigg[\tau
$$

$$
-j\bigg(\frac{d}{dt}\bigg(\frac{\partial\beta}{\partial X}\bigg)\dot{X} + \frac{\partial\beta}{\partial X}\ddot{X}\bigg) - c\frac{\partial\beta}{\partial X}\dot{X}\bigg]. \tag{7}
$$

As shown in Figure 3, calculating the motor torque from the given path is called inverse dynamics and obtaining the actual path from the torque of the motor is called direct dynamics. The related flowchart can be seen in Figure 3.

# 2.3. Control scheme based on sensors' data

Robot motion is generally based on point to point and discrete movement. For instance, in tracking a

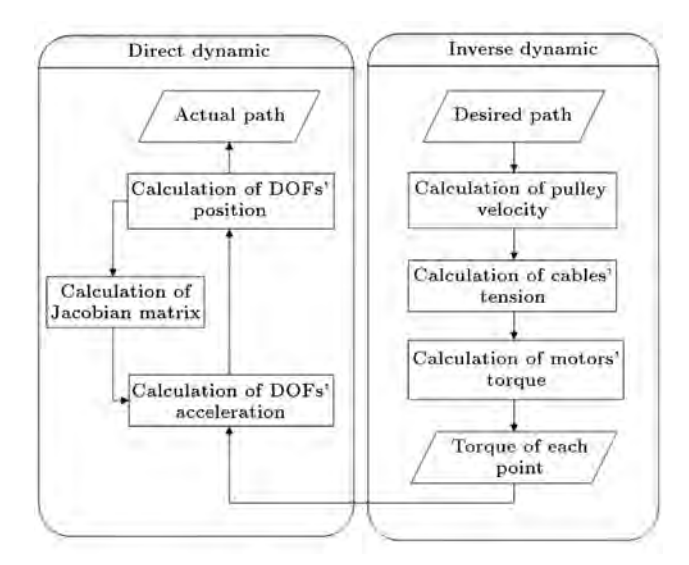

Figure 3. Dynamic chart.

curved path, the path is divided into set of points and the robot moves from one point to another in a fixed step time. The first step for moving the endeffector of the robot is calculation of the feed forward force that should be exerted on the end-effector. The resultant torque should be implemented by the aid of employed motors. For this purpose, the PWM method is employed in this robot. First, the torquespeed profiles of motors are estimated by conducting experimental tests and extracting their related look up table. Then, the required feed forward term of PWM is calculated using feedback linearization and by the aid of the mentioned look up table. However, there are some problems caused by the bad performance of the motors. These problems could be expressed as follows:

- For constant input power, motor speed is not constant, which is due to the unbalanced motor gears.
- The performance of used DC motors is not completely linear and each motor behaves differently.

So, the feed forward term should be improved using different motor controlling strategies. Thus, as shown in Figure 4, two sequential controlling loops are provided by which the angular velocity of the motors is controlled in the inner loop, each 0.01 sec, using feedback terms of PWM, while the end-effector position is controlled in the outer loop, each 0.1 sec, using the feed forward terms of PWM.

The feedback terms of PWM are estimated using six different methods, as in Table 1. These methods are modied and are completed step by step in order to reach the most accurate and smooth performance.

In this case, the ON time duration of the motor control pulse is obtained by substituting the theoretical inverse dynamics values of torque and velocity into the characteristic equation of the motor. The characteristic equation of the motor is obtained by conducting some experimental tests on it. The test is done by using different ON time durations and hanging different masses on the motor. The obtained angular velocity of the motor in each case determines its characteristic equation.

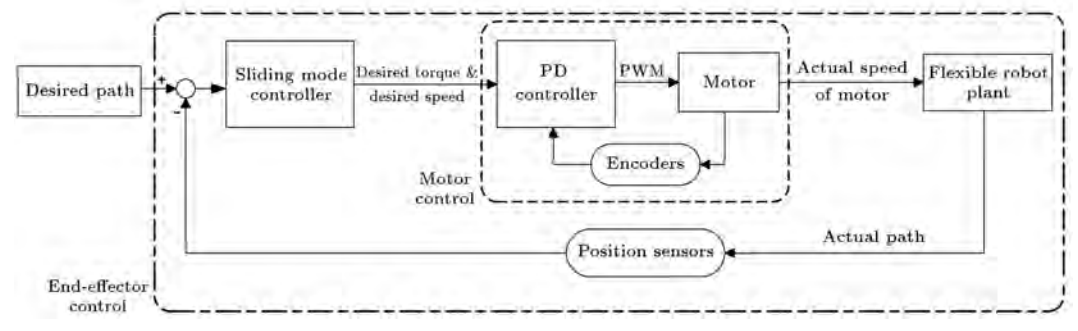

Figure 4. Controlling strategy of flexible cable robot of ICaSbot.

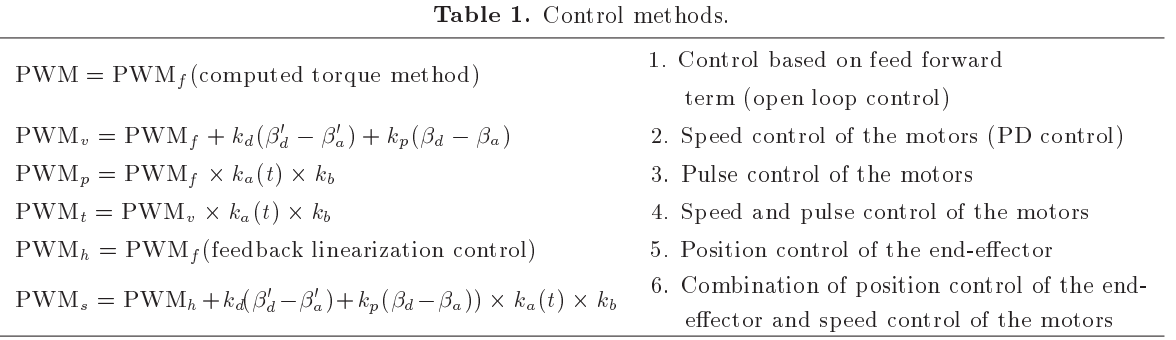

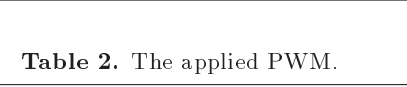

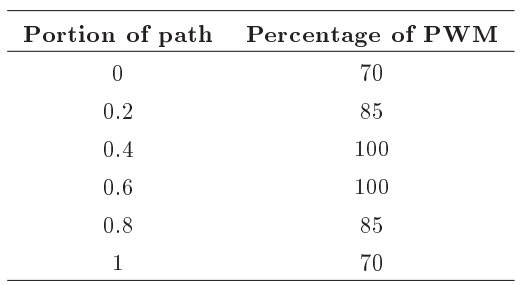

In the speed control of the motor,  $PWM_f$  is the applied pulse value calculated from the open loop formulas, while the angular velocities of the motors are controlled using a simple PD controller. On the other hand, since the characteristic equation of the motor is exponential (rather than differential), the PD control coefficients, i.e.  $k_d$  and  $k_p$ , are optimized by Ziegler-Nichols methods.  $\beta'_d$  and  $\beta'_a$  are desired and the actual amount of angular speed of the motor and  $\beta_d$  and  $\beta_a$  are the same variables for angular rotation. However, due to nonlinear effects in motor operation, the performance of the robot using a simple PD controller was not reasonable.

The pulse control of the motor  $(PWM_n)$  is based on the control of the number of encoder pulses and its comparison with its corresponding desired value. However, robot movement is discrete and non-continuous, which increased the vibration in cables and the whole system. In order to smooth robot movement, in this control method, corrective coefficients are applied at each step to provide a Gaussian shape profile of the controlling signal. As shown in Table 2, in each step time, a specic percentage of the PWM, based on the portion of the path that is tracked, is applied to the motor. So, motor angular velocity changes during the step that can smooth robot movement. In this equation,  $\text{PWM}_f$  is the applied pulse calculated through the related inverse dynamics equation,  $k_a(t)$  is a time dependent coefficient providing the mentioned Gaussian shape signal, and defined as the ratio of the actual time interval of each step to the desired interval of each step.  $k_b$  is a gain which specifies the mean value of the mentioned Gaussian shape signal, which

is determined based on the feedback received from the previous error signals. By the aid of this approach, the tracking precision is acceptable, although it is not so smooth.

In speed and pulse control, the mentioned pulse speed control signal is smoothed by the aid of previous Gaussian shape corrective gains. In this approach,  $PWM<sub>v</sub>$  is the ON time duration of the motor pulse, calculated by the speed controller, and  $k_a(t)$  and  $k_b$  are the corrective coefficients for providing the Gaussian shape controlling signal. In this case, tracking is smoother and the actual value of the angular velocity of the motor is similar to its desired one.

In position control of the end-effector, the camera and optical sensor data are employed to revise the input parameters and yield the desired value for  $\text{PWM}_h$ . The accuracy of this method, like other methods, is strongly influenced by the accuracy of the employed sensors. In this method, the PWM is evaluated using the desired torque and velocity of the motor calculated through the feedback linearization method

Finally, for having complete efficient control, a combination of the position control of the end-effector and the speed control of the motor is used. The initial data for generation of PWM are calculated from the mentioned end-effector position control  $(PWM_h)$ and are improved along the path by applying the PD controller to the position and velocity of the motor rotation. Corrective coefficients of  $(k_a(t), k_b)$ are also employed to smooth the response based on the Gaussian shape signal.

Amongst the above mentioned methods, the two combination controllers, i.e. the "speed and pulse control of the motors" and the "combination of position control of the end-effector and speed control of the motor", are able to achieve the desired accuracy in terms of tracking, while the last also produces smoother movement.

#### 3. Hardware setup

A 6-DOF under-constrained cable suspended robot, named ICaSbot (Figure 5), is designed and manufactured in Iran University of Science and Technology

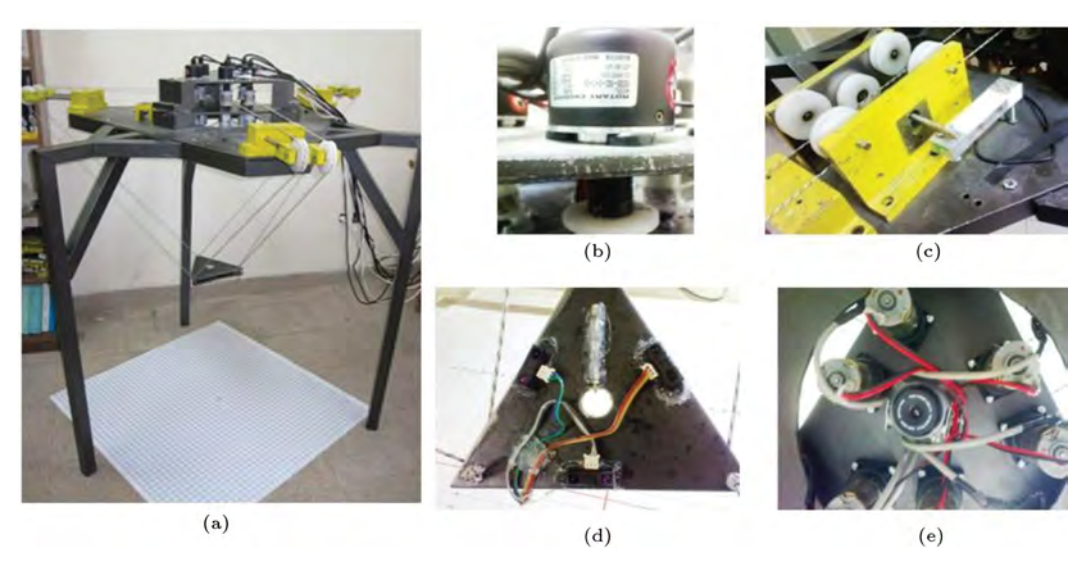

Figure 5. (a) Scheme of the designed IUST cable robot [23]. (b) Encoder. (c) Loadcall. (d) Optimal sensor. (e) Camera.

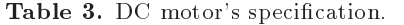

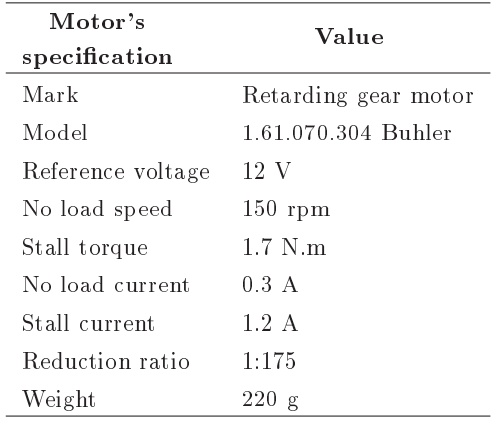

(IUST) [22]. In a previous work [22], the robot was controlled in an open loop scheme. Here, a closed loop control scheme is implemented on the robot.

## 3.1. Motors

Six DC motors are employed as the required actuators, whose specifications are listed in Table 3. As shown in Table 3, they are 12 Volt and 1.2 stall current geared motors that run at 150 rpm under free running conditions.

#### 3.2. Sensors

In order to control the robot, there are three different kinds of sensor, including encoders for sensing motor rotation, loadcells for evaluating the actual tension of the cables and also a combination of camera and optical sensors to estimate the actual position and orientation of the end-effector.

 Encoder. Each motor used in this robot is connected to an encoder, which has a high resolution precision, 600 pulses per revolution, and a 3 cm

Table 4. Encoder's specification.

| Encoder's<br>specification | Value            |
|----------------------------|------------------|
| Mark                       | Autonics         |
| Model                      | E50S8-600-3-T-24 |
| Resolution                 | 600              |
| Output phase               | A, B, Z          |
| Control output             | totem pole       |
| Power supply               | 12-24 V          |
| Max allowable revolution   | $5000$ rpm       |

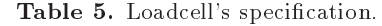

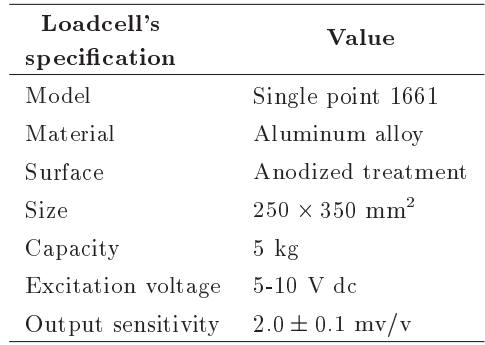

diameter circular shaft. The encoder specifications are shown in Table 4.

- Loadcell. The cables which transfer the load weight are passed over the pulleys of the loadcells and are wrapped around a shaft. The outputs of the loadcells are analog signals in the range of -24 V to 24 V (Table 5).
- Combination of camera and optical sensors. The third type of sensor, employed to sense all DOFs of the end-effector, is a combination of camera and

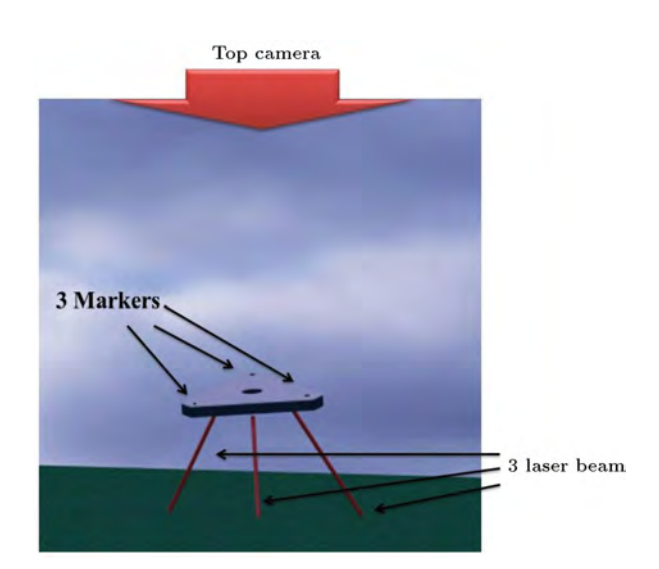

Figure 6. Strategy of recording all of end-effectors DOFs by coupling the camera and laser data [24].

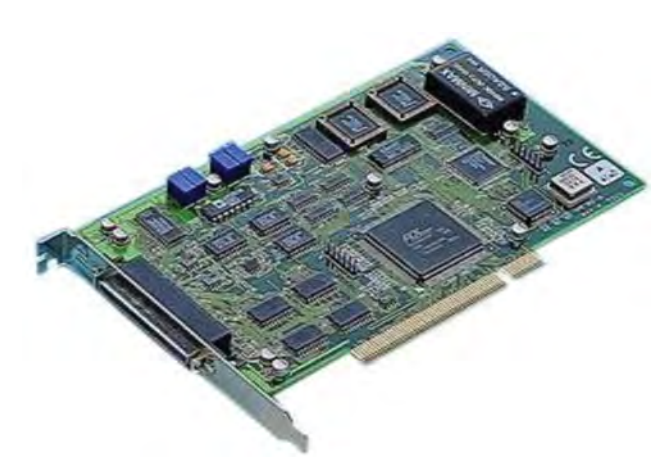

Figure 7. Data card.

laser, which is shown in Figure 6. A new method of recording the position and orientation of the endeffector is proposed based on coupling the data of image processing and laser sensors [23].

#### 3.3. Data card

In order to manage the heavy data of the mentioned sensors, a fast response data transfer protocol is required to handle the complicated nonlinear dynamics equation of a parallel robot, like the cable robot. Thus, two kinds of data card of the Advantech Company (Figure 7) are used to control the robot. Digital ports, analog ports, counter ports and PWM ports are used in this project. Analog data cards are used to manage the loadcell and optical sensor data, while analog cards are employed to drive the motors and sense the encoders.

#### 4. Software setup

A software package is provided for this robot, by which, not only is the operator trained in a virtual simulator environment, but also the robot can be controlled by the aid of its corresponding Graphical User Interface. The interface is designed in such a way as to support these modules, i.e. taking the input, modeling, simulating, controlling the actuators, recording the sensors and saving the output. The flowchart shown in Figure 8 displays the overall scheme of the interface structure.

#### 4.1. Simulator and virtual laboratory

The simulator interface of the ICaSbot is prepared in LabVIEW, which is called RoboCrane, and is designed to be compatible with all versions of Windows. As soon as the mentioned interface is running, the main menu of this program appears in which the following options are available: Direct Kinematics, Inverse Kinematics, Direct Dynamics, Inverse Dynamics and Experiments (Figure 9).

Moreover, two selections of ports and safety keys are also positioned in the main menu. The ports key is prepared, in order to make a connection with the robot using the related interface electrical circuits. In this case, the robot can be easily controlled by the user through the designed graphical interface, while all kinematics and dynamics results are available to be observed and inferred. Finally, the safety rules key includes a series of warnings and primitive data which are necessary for consideration by the user.

• Input. In the direct kinematics window, the user is able to obtain the final position of the end-effector by specifying the amount of angular rotation of the motors together with the initial position of the endeffector (Figure  $10(a)$ ). Also, the direct kinetics window provides a virtual environment in which the user is able to estimate the actual position of the end-effector, as a result of inserting a particular torque value of the motors (Figure 10(b)).

The required torque of each motor for a desired motion of the end-effector can be evaluated in the inverse kinetics of this software by providing the desired path of the end-effector. It is possible to exert the desired path using four different methods, including the desired path as a function of time, the point to point look up table, loading previous employed paths and also the G-Code method. As shown in Figure  $11(a)$ , the user is able to exert the desired path of the end-effector by providing a table of desired points, by determining the equation of the desired path or by loading the predefined path.

The traditional way of implementing the desired tracking of the end-effector, G-code, is also considered in the designed GUI, which is positioned in the experiments window (Figure  $11(b)$ ). The software is also able to provide the equivalent Gcode of every motion of the end-effector, from the input data of the inverse kinetic window.

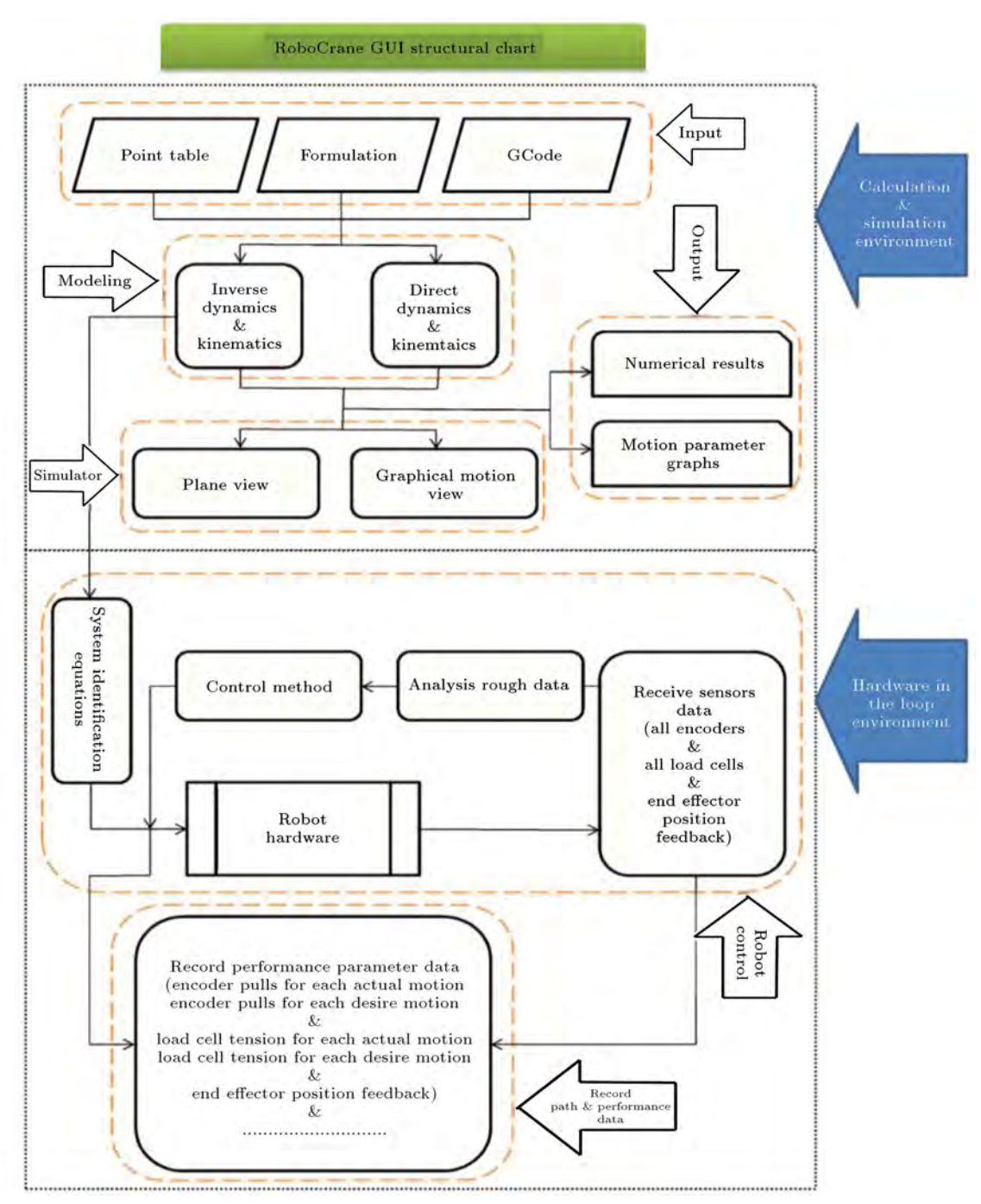

Figure 8. Flowchart of the structure of the designed GUI.

 Outputs. One of the most considerable facilities which is designed in the proposed GUI is the simulator section of the interface in which the user is able to be trained and observe the isometric motion of the robot in a virtual environment based on the input data (Figure 12).

Also, all the DOF profiles of end-effector motion can be observed in another environment from different points of view in an online manner, for which the rate of simulating steps can be freely determined by the user (Figure 13(a)).

The user is also able to view the resultant profiles of the motor torques, DOF velocity and acceleration and even cable elongation as a function of time in this window (Figure 13(b)).

#### 4.2. Hardware control

The control of the real robot is done in the "hardware in the loop result" window. This part is the main control section of the software, which connects the robot to the electrical boards. The controlling commands, i.e. driving the motors and also monitoring the actual data

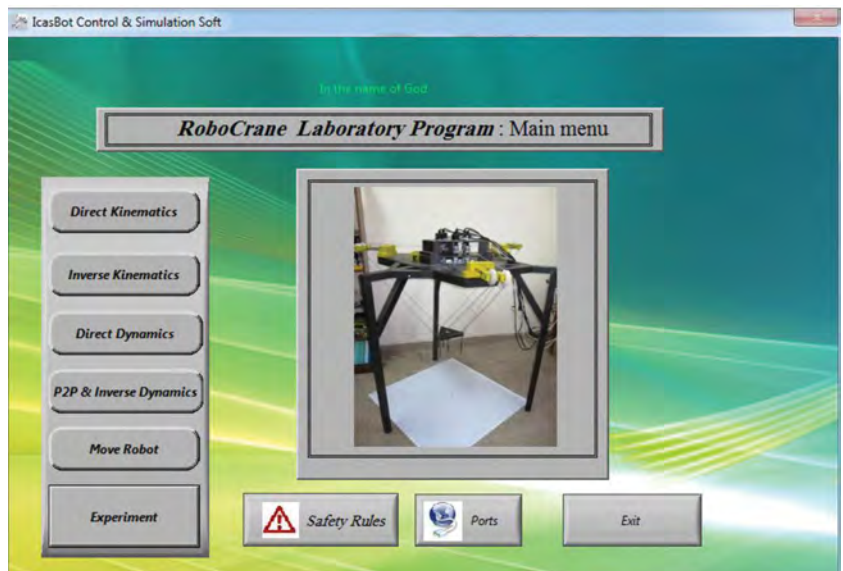

Figure 9. Main page of RoboCrane.

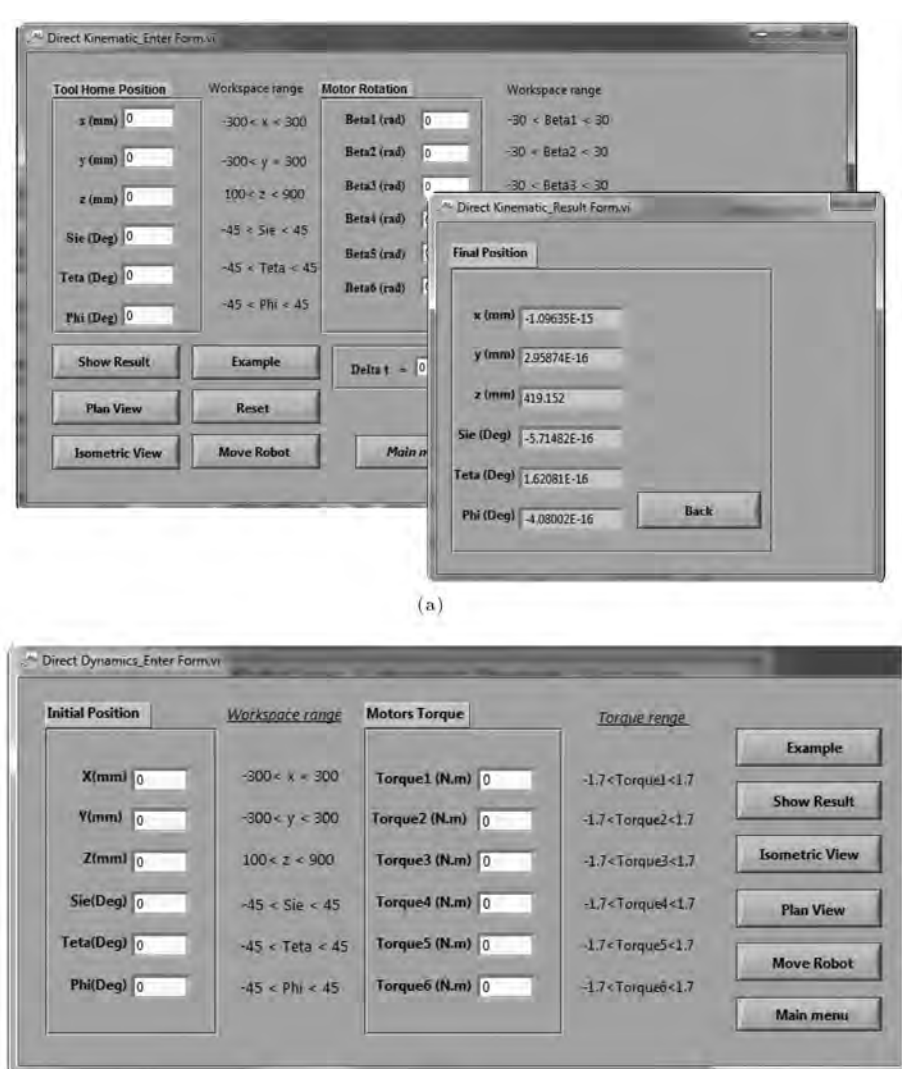

 $(b)$ 

Figure 10. (a) Direct kinematic part. (b) Direct dynamic part.

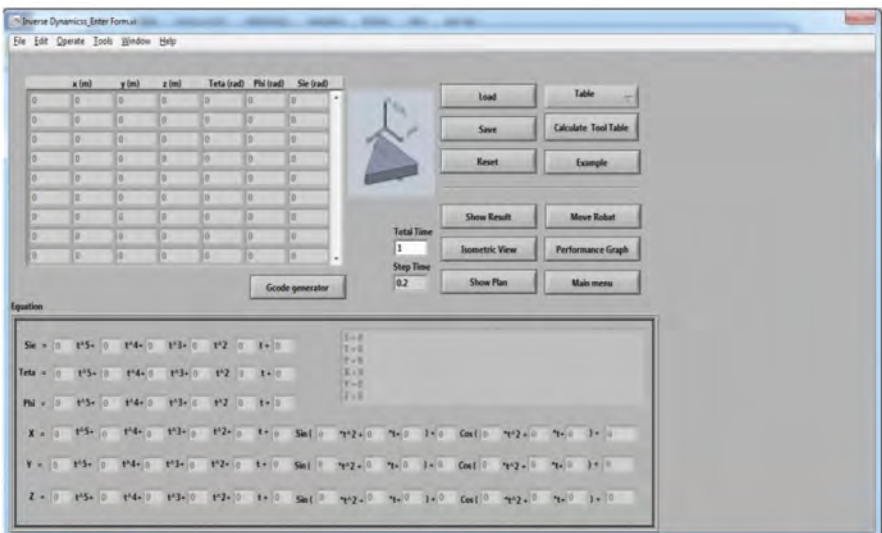

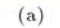

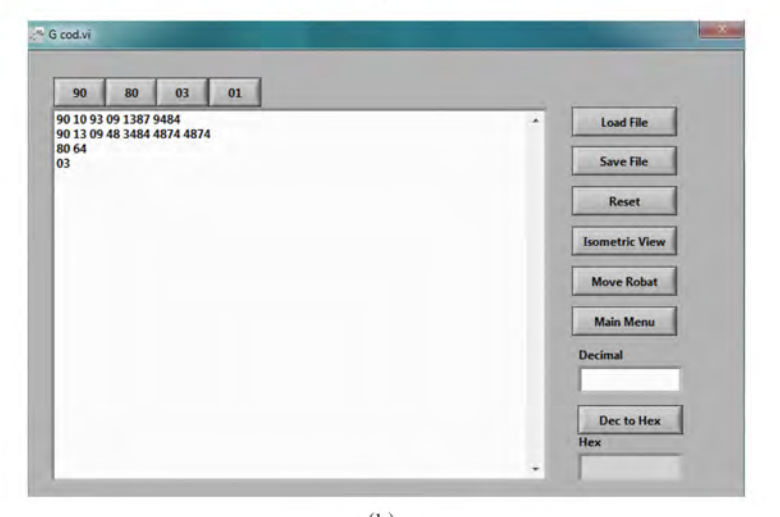

 $(b)$ Figure 11. (a) Inverse dynamic window. (b) G-code section.

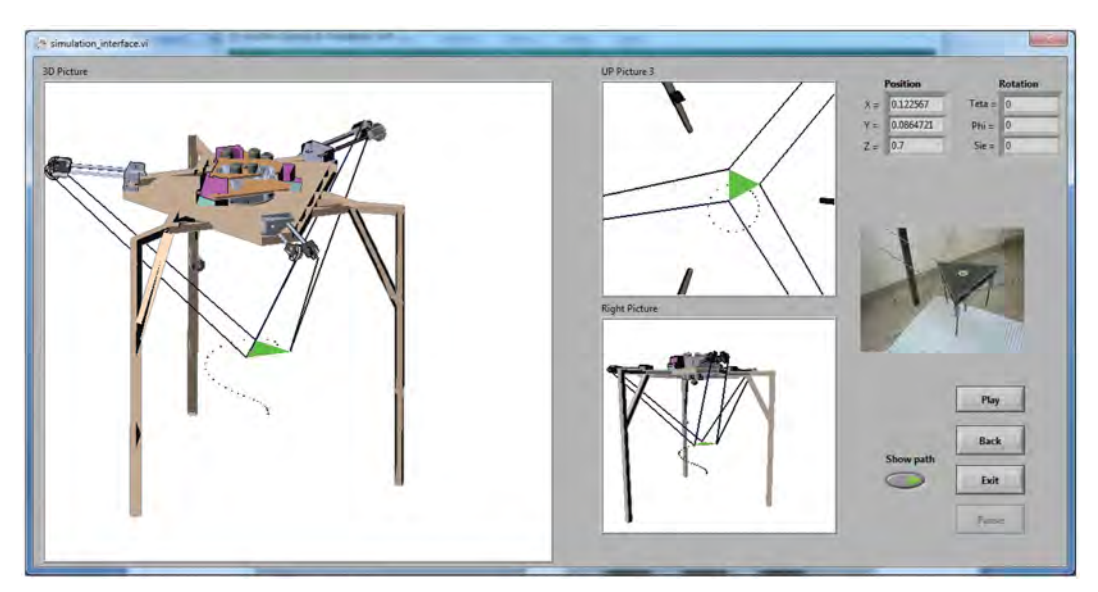

Figure 12. Isometric view window.

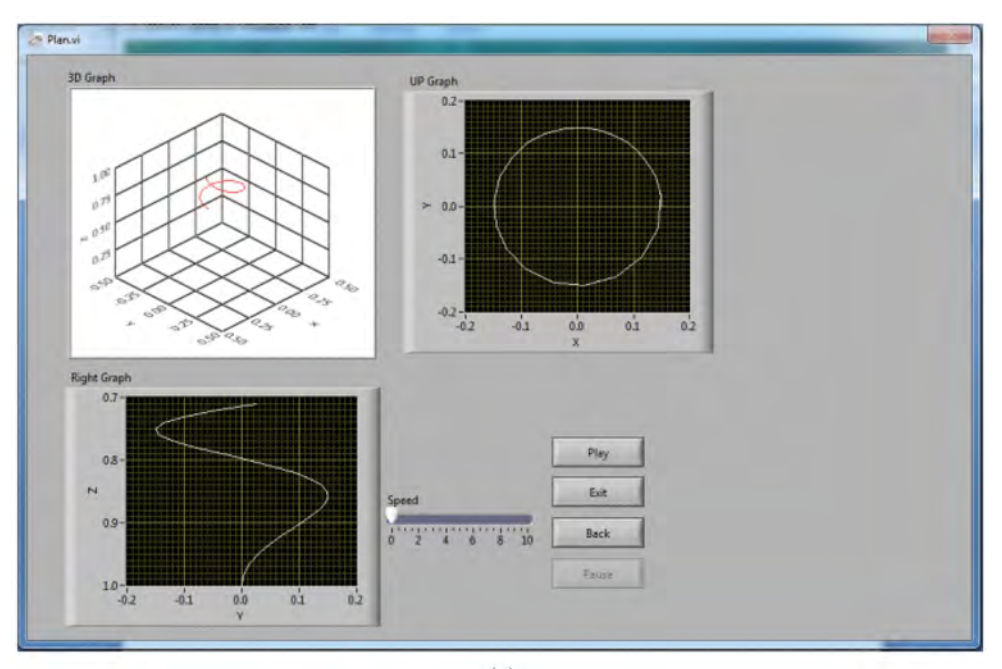

 $(a)$ 

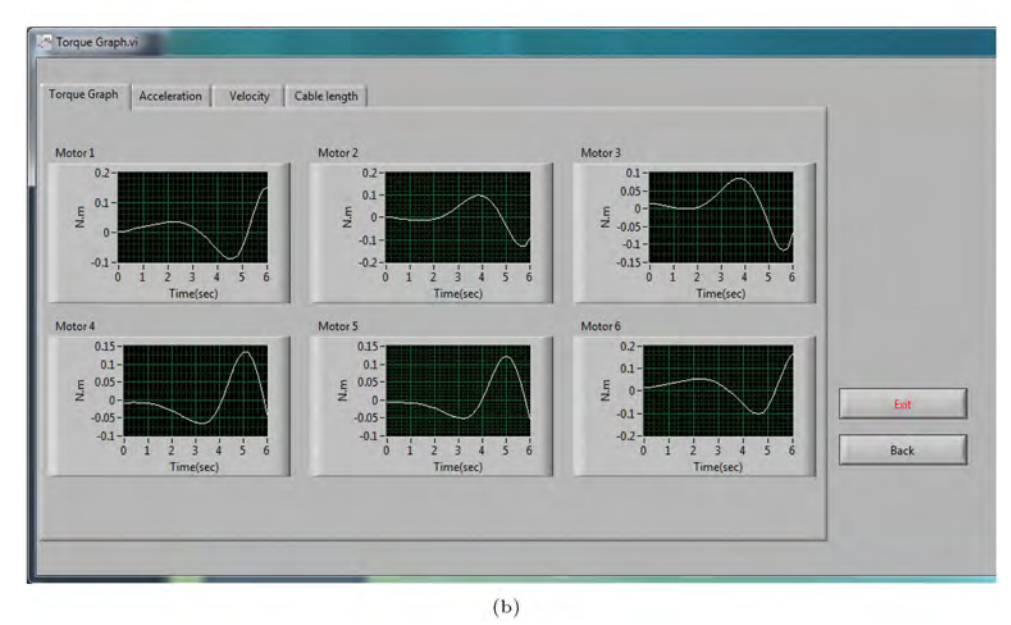

Figure 13. (a) Plane view part. (b) Motion graphs.

received from the sensors, can be managed in this part of the GUI. Besides control of the end-effector, the user is able to view and save the data related to the end-effector motion. These data include the angular velocity of the motors recorded by the encoders, cable tension recorded with the aid of loadcells, and the actual position of the end-effector recorded by the position sensors.

 Input. In the main input window of the robot control section, the user commands the robot to move either by loading a predefined path, or by inputting the initial and final points (in point-to-point movement). Also, all of the mentioned controlling methods explained in the previous section can be selected in this window. In addition, the communication parameters for controlling the hardware by computer, image processing specifications, and also the calibration coefficients of the loadcells and optical sensors are adjustable in this window. As soon as loading the desired path and selecting the control method in the hardware control program, the angular velocity of motors and the required motor torques are calculated from the inverse dynamics and kinematics equations and are used as the initial values for adjustment of the movement parameters (Figure 14).

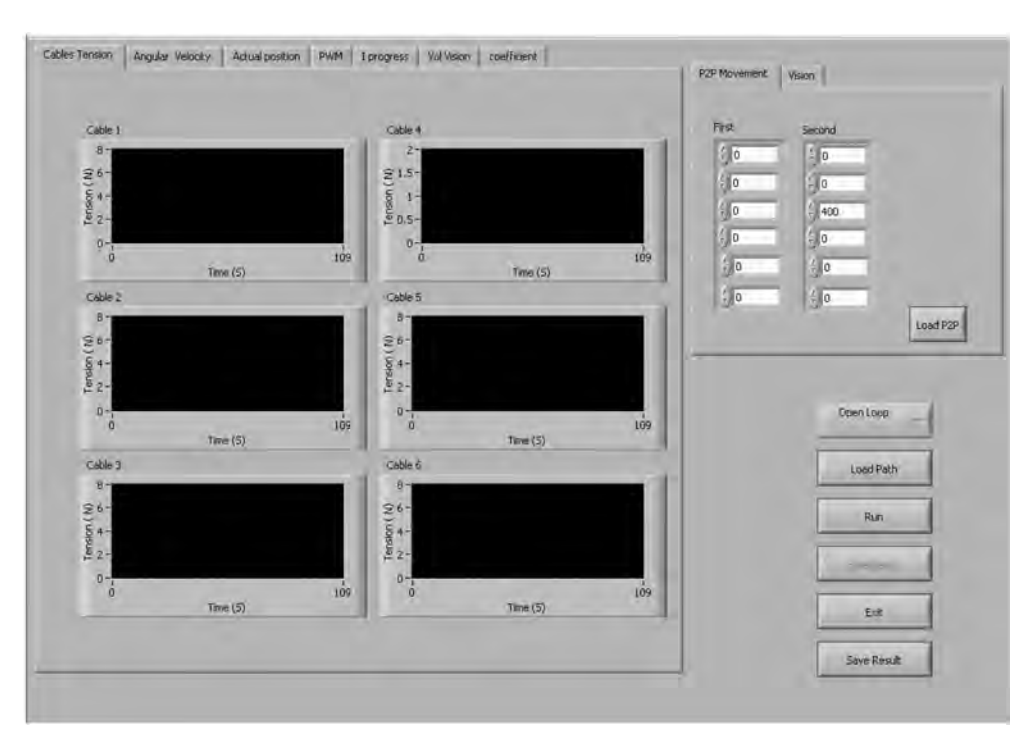

Figure 14. Main control window.

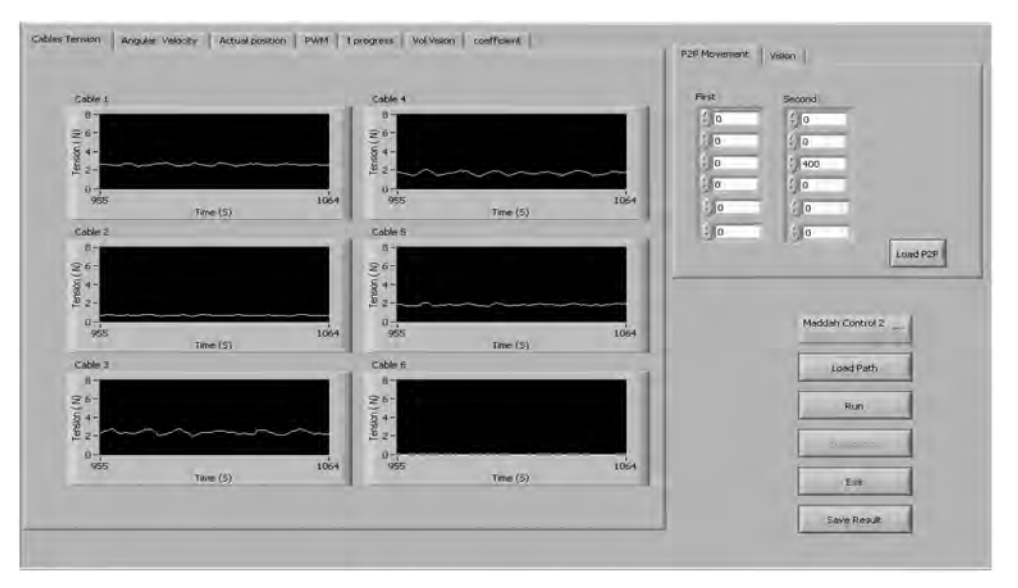

Figure 15. Loadcells' tab.

 Output. After applying the desired inputs to the robot, all the received data from sensors, like the encoder and loadcell, can be observed by opening the tab of the output window. Also, the processing of images during the movement of the robot can be observed and analyzed by referring to another tab. In the loadcell tab (Figure 15), the actual amount of voltage received from the loadcell, which is detected through the analog-to-digital ports, can be observed.

In another tab titled 'the ON time duration of motor control pulses', the user can observe the ON time duration of pulses associated with all the

motors and can evaluate the performance of the control coefficients (Figure 16).

In the next tab, the data related to the actual received pulse of the motors, its desired required pulse and also the differences between these two values are shown. The bigger difference means more deviation, with respect to the desired path. Also, in this window, the total quantity of the desired pulses that should be received during tracking, and also, the total quantity of actual pulses received during tracking are illustrated, which indicates the error in the end point (Figure 17).

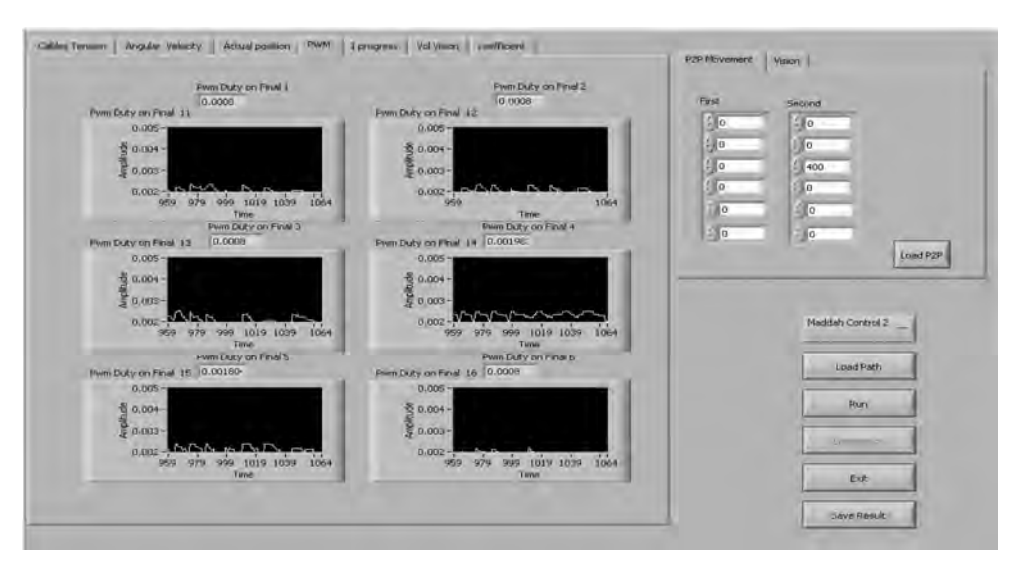

Figure 16. ON time duration of motor control pulses' tab.

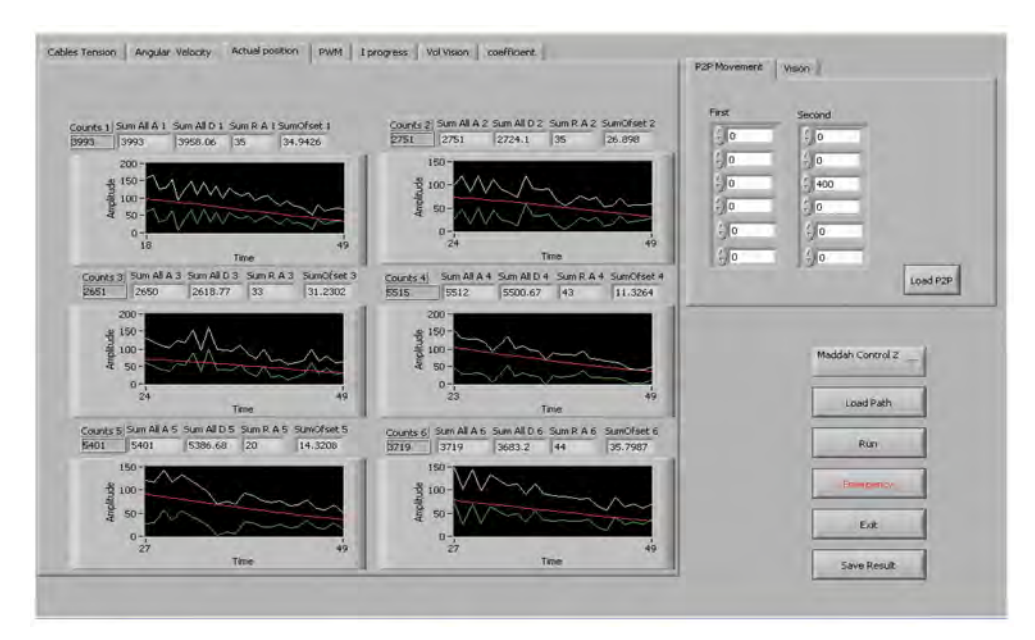

Figure 17. Received pulses' tab.

In the tab related to the end-effector (Figure 18), the user can observe the data of the optical sensors, which are instantaneously extracted by an image processing program on a second computer.

Moreover, the user can save all the resultant data of the path. This data includes the loadcell data, encoder data and the data received from the end-effector position.

# 5. Experimental tests

The manufactured robot should realize the desired movement with adequate accuracy and smoothness. The accuracy of the robot or actuator depends on some factors, such as the manufacturing precision of mechanical parts, the precision of the electronic system and the motors used in the robot, the existing clearance in the system, the accuracy of data received from the sensors and the deformation of cables. One of the advantages of the designed GUI is the provision of facilities by this interface to test the accuracy, repeatability, trajectory tracking and also point to point motion. The pose accuracy and pose repeatability of the fabricated robot system are measured by referring to ISO9283 standards. The proposed GUI and simulator help to evaluate the performance of the robot from repeatability, accuracy and tracking points of view, based on the mentioned standard.

#### 5.1. Pose accuracy and pose repeatability

Pose accuracy and pose repeatability are measured using ISO9283.

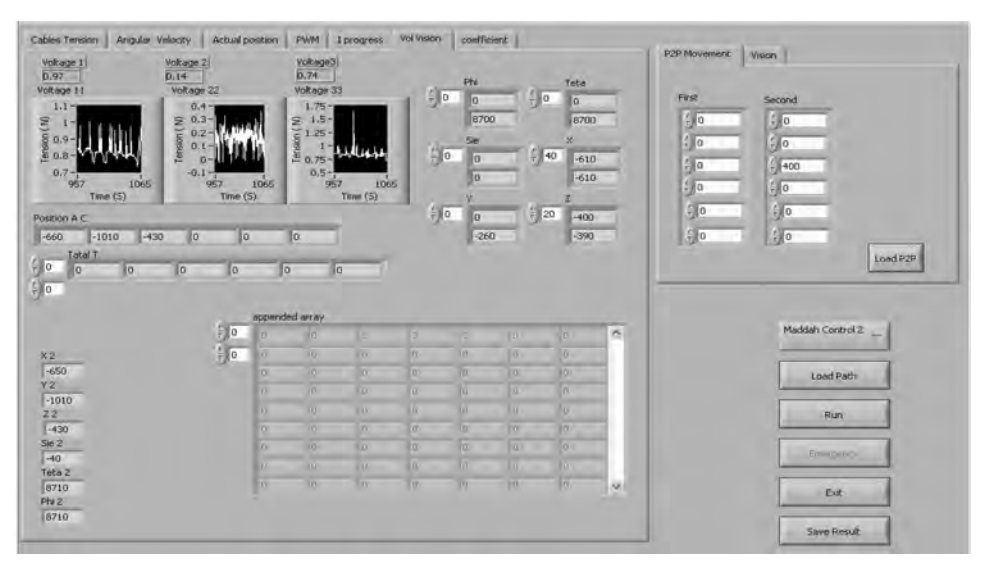

Figure 18. The end-effector data's tab.

 Accuracy of positioning. For ten cycles in the same direction, with a 1.100 kg payload for the end-effector, this measurement is performed. To meet this goal it is needed to conduct a tracking movement from a definite point towards a desired goal, like  $z_c$ ,  $y_c$ ,  $x_c$ , n times, and record its actual destination  $(z_j, y_j, x_j)$ . So, the accuracy of positioning based on this ISO can be written as:

$$
AP_p = \sqrt{(\bar{x} - x_c)^2 + (\bar{y} - y_c)^2 + (\bar{z} - z_c)^2},
$$
 (8)

$$
AP_x = (\bar{x} - x_c), \quad AP_y = (\bar{y} - y_c), \quad AP_z = (\bar{z} - z_c),
$$

where:

$$
\bar{x} = \frac{1}{n} \sum_{J=1}^{n} x_j, \quad \bar{y} = \frac{1}{n} \sum_{I=1}^{n} y_i, \quad \bar{z} = \frac{1}{n} \sum_{J=1}^{n} z_i.
$$
 (9)

The mean value of the recorded coordinates related to *n* times tests are  $\bar{z}$ ,  $\bar{y}$  and  $\bar{x}$ . Based on this procedure, the following results are gained. The desired set points are set as Table 6 and the actual end points of the tracked end-effector for each test can be seen as Table 7.

Using the mentioned equations, we have the following results for the accuracy performance of the system, which is an acceptable result (Table 8):

$$
AP_p =
$$
  
\n
$$
\sqrt{(105.6 - 100)^2 + (91.9 - 100)^2 + (803 - 900)^2}
$$
  
\n
$$
\Rightarrow AP_p = 11.31.
$$
 (10)

Table 6. The set point of ISO tests.

| $x_{c}$ | $y_c$ | $z_c$ |
|---------|-------|-------|
| 100     | 100   | 800   |

Table 7. Resulted points of ISO tests.

| No.            | $x_i$ | $y_j$ | $z_j$ |
|----------------|-------|-------|-------|
| 1              | 103.8 | 93.5  | 763.5 |
| $\overline{2}$ | 102.3 | 96.7  | 675   |
| 3              | 104.2 | 100.9 | 751.6 |
| $\overline{4}$ | 106.9 | 100.8 | 832.7 |
| 5              | 108.9 | 100.1 | 832.7 |
| 6              | 111.3 | 96.9  | 800.4 |
| 7              | 105.4 | 81.8  | 789.6 |
| 8              | 104.1 | 79.2  | 862.0 |
| 9              | 105.8 | 82.7  | 832.2 |
| 10             | 103-1 | 86 3  | 891   |

Table 8. Actual mean value.

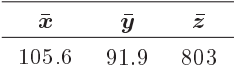

 Repeatability of positioning. Repeatability is the conventional accuracy of the end point positioning of the end-effector for  $n$  times tests and the compatibility of the position and orientation of these results. Based on this standard convention positioning, repeatability (RPL) is the radius of the sphere like:

$$
RP_L = \bar{L} + 3S_L,\tag{11}
$$

$$
\bar{L} = \frac{1}{n} \sum_{j=1}^{n} L_j, \quad L_i = \sqrt{(x_j - \bar{x})^2 + (y_i - \bar{y})^2 + (z_j - \bar{z})^2},
$$
\n
$$
S_L = \sqrt{\frac{\sum_{j=1}^{n} (L_j - \bar{L})^2}{n - 1}}.
$$

According to the mentioned obtained results, we

have the following results for the repeatability of the robot, which, again, proves the good performance of the robot:

$$
RP_L = \bar{L} + 3S_L, \quad \bar{L} = 48.6, \quad S_L = 36,
$$
  

$$
\Rightarrow RP_L = 156.8.
$$
 (12)

#### 5.2. Triangle trajectory tracking test

For verifying the precision of the robot in tracking a predened trajectory, a triangle test is conducted, in which, the end-effector is responsible for tracking a right-angled triangle trajectory. Eq. (13) shows the triangle path:

$$
\begin{cases}\nx = 0 \\
y = 0.1 - \left(\frac{0.1}{2.5}\right) * t \\
z = 0.9\n\end{cases} \quad 0 < t \le 2.5
$$

$$
\begin{cases}\nx = \left(\frac{0.1}{2.5}\right) * (t - 2.5) \\
y = 0 & 2.5 < t \le 5 \\
z = 0.9\n\end{cases}
$$
\n
$$
\begin{cases}\nx = 0.1 - \left(\frac{0.1}{2.5}\right) * (t - 5) \\
y = \left(\frac{0.1}{2.5}\right) * (t - 5) & 5 < t \le 7.5 \\
z = 0.9\n\end{cases}
$$
\n(13)

The result of trajectory tracking in the virtual simulator and also the camera data are shown in Figure 19. It can be seen from Figure 20, that acceptable compatibility can be observed between the simulation results and experimental tests.

A comparison of the angular velocity of the motors between the simulation and experimental results is

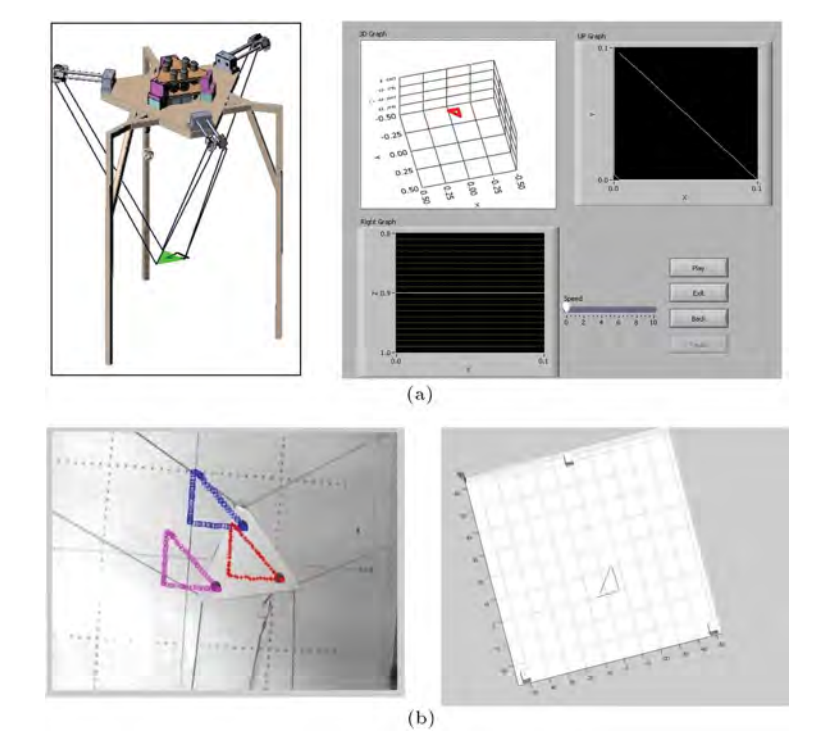

Figure 19. (a) Isometric view and plan view of triangle tracking in GUI simulator. (b) Camera data in tracking.

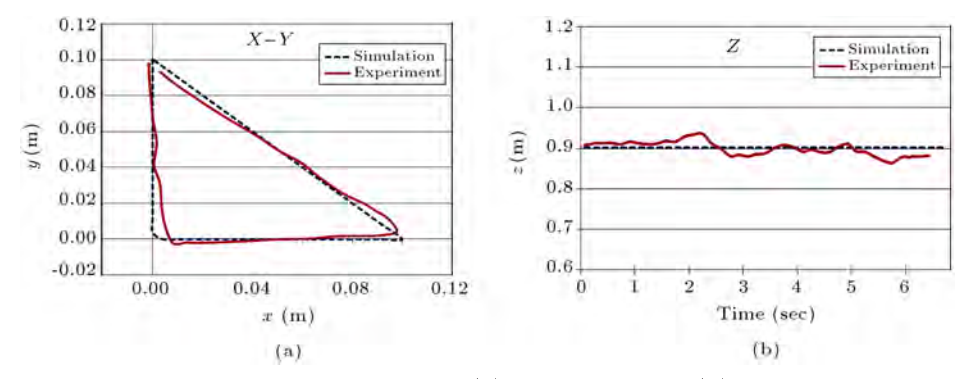

**Figure 20.** Triangle tracking in (a)  $x - y$  plane, and (b) z direction.

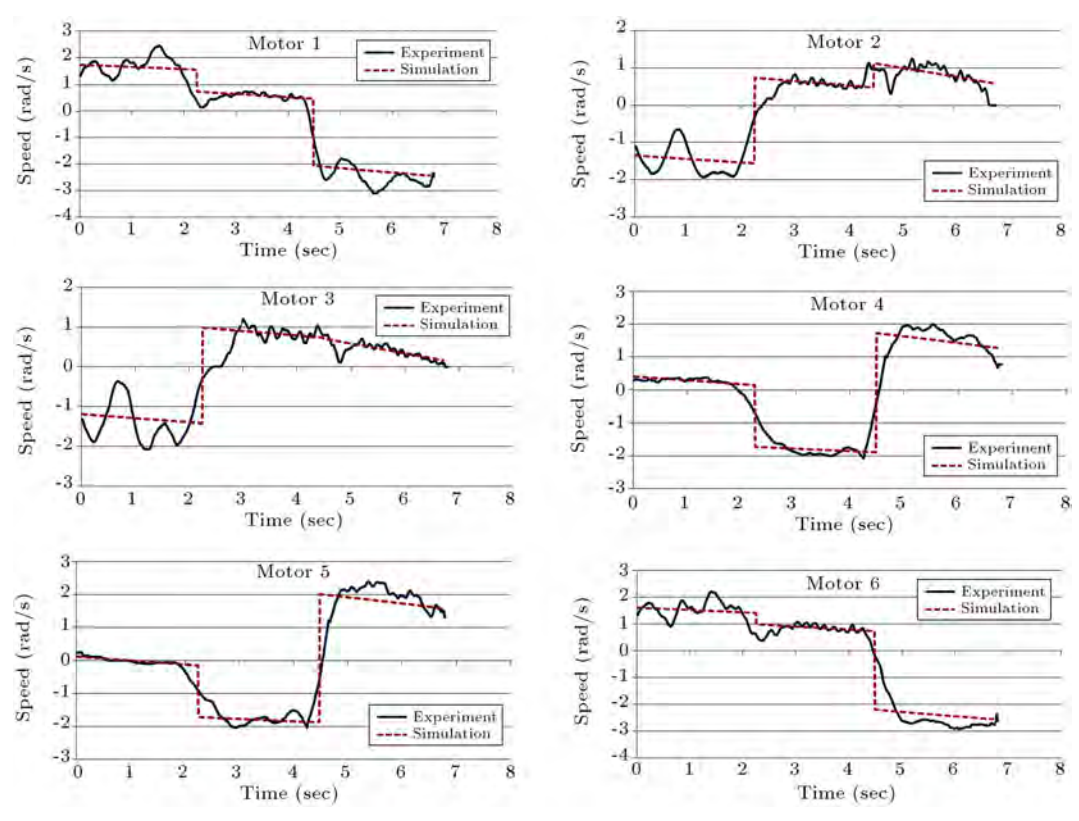

Figure 21. Motors' speed results.

shown in Figure 21. A little deviation and the vibration of the experimental results around the simulation pro files can be referred to as the un-modeled uncertainties of the robot, such as the structural flexibility and friction of the manufactured robot, which are not modeled in the simulation.

A comparison of the actual loadcell data with the tension of the cables obtained by MATLAB simulation is plotted in Figure 22. The simulation result of cable tension is the smoother graph shown in red, and the experimental graph that oscillates around its mean value is shown in blue.

It is observed that there is a difference between the value of cable tension at the initial moments of movement between the experiment and the simulation of a full load test, which is the result of the initial shock and vibration of the robot at the starting moment, while overcoming the static friction of the structure. However, this deviation is compensated for by the aid of the employed controller.

To sum up, it can be stated that comparing experimental tests with simulation results is possible thanks to the mentioned designed simulator and GUI. It can be concluded that not only does an acceptable compatibility exist between the simulation and experiments, which proves the correctness of the procedure and the efficiency of the controlling algorithms provided by the designed GUI, but also, that there is some vibrating behavior of the experimental signals around the mean

value of the simulation results due to the clearance of the motor and joints, the structural flexibility of the robot, cable vibrations and etc.

#### 6. Conclusion

Designing and programming a graphical interface was undertaken for the manufactured cable robot of IUST involving a graphical user interface, in order to have a faster and better connection to the cable robot, and also a virtual simulator environment for training and educational purposes in robotics laboratories and industrial environments. The designed GUI consists of the inverse and direct kinematics and dynamics of the robot and provides the possibility of importing the required path and commands and exporting the full kinematic and kinetic results of the robot. Also, the mentioned interface can display the simulated motion of the end-effector in a virtual three dimensional environment at the same time as depicting its resultant kinematics and kinetics profiles.

Moreover, the users are also able to control the hardware of the robot easily by the aid of the same software in the part of the "hardware in the loop result" window of the software. Though the presented interface is especially characterized for the cable robot of IUST and all of its kinematics and kinetics formulations, and also its graphical interface, which is compatible with the mentioned RoboCrane, this

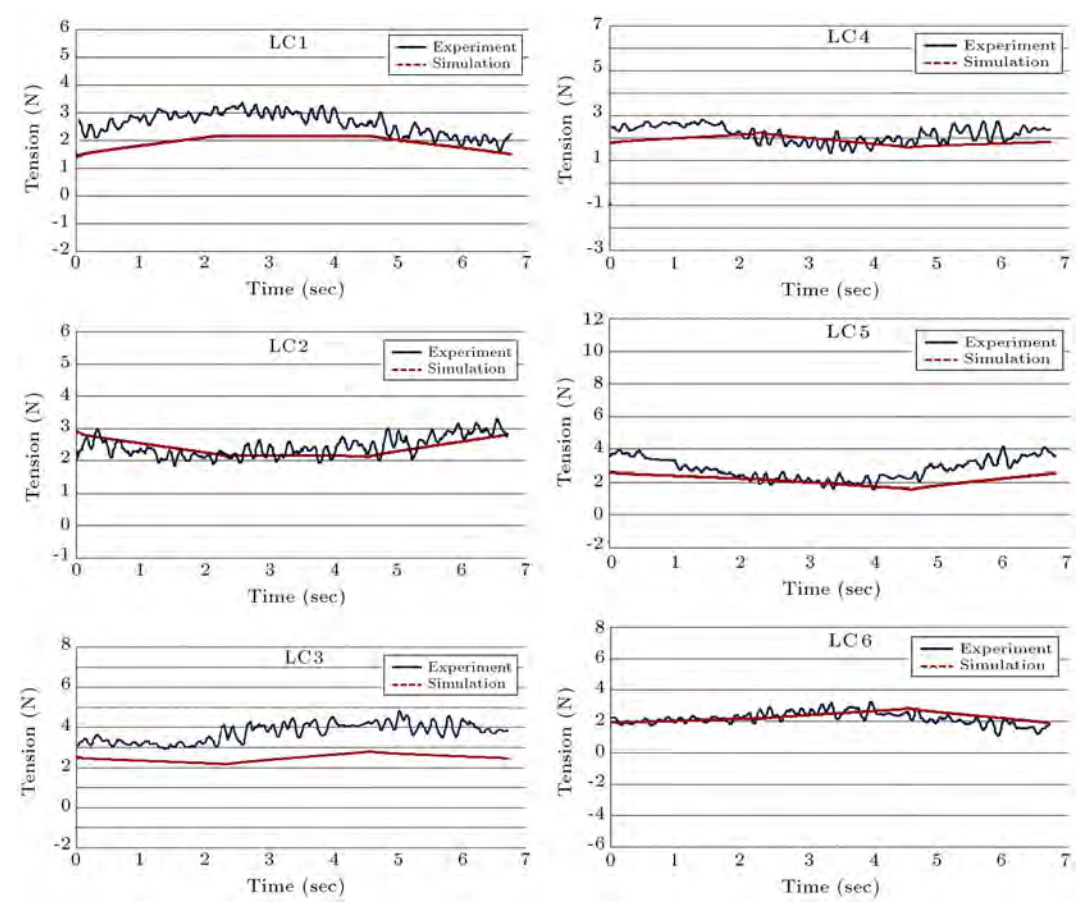

Figure 22. Lodcell results.

software package would be simple to use for analyzing the motion of all sorts of robots, for educational and industrial purposes, with a little correction in the software.

It is seen that it is possible to import the required path by the aid of three different protocols consisting of a predened trajectory as a function of time, point to point regulation and G-code. The capability of G-code interpretation implemented in this interface has provided an excellent environment for training the users for programming and controlling robot motion. It is shown that all sorts of required sequential controlling methods for simultaneous control of the motors and end-effector is possible by the aid of the designed GUI in which all controlling gains and dynamic specifications are adjustable. Finally, it was stated that the possibility of evaluating the performance of the robot based on conventional ISO standards of accuracy and repeatability is provided by the aid of the proposed designed GUI. Moreover, the efficiency of the system and the designed GUI was proved by the aid of some experimental tests of predefined tracking conducted on the ICaSbot, and by comparing its kinematic and kinetic results with the output of MATLAB simulations. The acceptable compatibility of the results showed the efficiency and correctness of the designed simulator. However, a little deviation and vibration were also observed, which is related to structural un-certainties and can be easily detected and improved with the aid of the proposed GUI.

#### References

- 1. Bonev, I., The True Origins of Parallel Robots, ParalleMIC (2003).
- 2. Rodney, R., Graham, T. and Lippitt, T. "On the inverse kinematics, statics, and fault tolerance of cable-suspended robots", Journal of Robotic Systems, 15(10), pp. 581-597 (1998).
- 3. Albus, J., Bostelman, R. and Dagalakis, N. \The NIST robocrane", Journal of Robotic Systems, 10(5), pp. 709-724 (1993).
- 4. Shiang, W., Cannon, D. and Gorman, J. "Dynamic analysis of the cable array robotic crane", In Robotics and Automation, 1999, Proceedings, 1999 IEEE International Conference on, 4, pp. 2495-2500 (1999).
- 5. Chang, A.H. "Experimental development of the mobile vestibular platform", SUNFEST, p. 24 (2004).
- 6. Oh, S. and Agrawal, S.K. "A reference governor-based controller for a cable robot under input constraints",

IEEE Transactions on Control Systems Technology, 13(4), pp. 639-645 (2005).

- 7. Marcu, C., Lazea, Gh., Herle, S., Robotin, R. and Tamas, L. "3d graphical simulation of an articulated serial manipulator based on kinematic models", In Robotics in Alpe-Adria-Danube region (RAAD), 2010 IEEE 19th International Workshop on, pp. 143-148, IEEE (2010).
- 8. Samaka, M. "Robot task-level programming language and simulation", In Proc. of World Academy of Science, Engineering and Technology, 9, pp. 99-103  $(2005).$
- 9. Delsignore, M.J. and Krovi, V.N. "Screw-theoretic analysis models for felid jaw mechanisms", Mechanism and Machine Theory, 43(2), pp. 147-159 (2008).
- 10. Veljko, P., Vukobratovic, M., Jovanovic, K. and Medenica, M. \Virtual Mechatronic/Robotic laboratory - A step further in distance learning", Computers  $\mathscr B$  Education, 55(2), pp. 465-475 (2010).
- 11. Korayem, M.H. and Omoumi, A.K. "A novel experimental setup for Atlas II robot using visual basic", In Mechatronics and Machine Vision in Practice, Proceeding, Fourth Annual Conference on, IEEE, pp. 8-13 (1997).
- 12. Seungjun, K., Mahalik, N.P., Dey, A.K., Ryu, J. and Ahn, B. "Feasibility and infrastructural study of AR interfacing and intuitive simulation on 3D nonlinear systems", Computer Standards & Interfaces,  $30(1)$ , pp. 36-51 (2008).
- 13. Shin'ichiro, N. \Choreonoid: Extensible virtual robot environment built on an integrated GUI framework", In System Integration (SII), 2012 IEEE/SICE International Symposium on, IEEE, pp. 79-85 (2012).
- 14. Carlos, J., Francisco, A., Candelas, A., Puente, S.T. and Torres, F. "Hands-on experiences of undergraduate students in automatics and robotics using a virtual and remote laboratory", Computers  $\mathcal B$  Education, 57(4), pp. 2451-2461 (2011).
- 15. Mayhew, D., Bachrach, B., Rymer, W.Z. and Beer, R.F. "Development of the MACARM-a novel cable robot for upper limb neurorehabilitation", In Rehabilitation Robotics, 2005. ICORR 2005, 9th International Conference on, IEEE, pp. 299-302 (2005).
- 16. Purang, A., Salcudean, S.E., Zhu, W.H., DiMaio, S.P. and Sirouspour, M,R. "A user interface for robotassisted diagnostic ultrasound", In Robotics and Automation, 2001. Proceedings 2001 ICRA, IEEE International Conference on, 2, IEEE, pp. 1549-1554  $(2001)$
- 17. Joshua, V., Smith, A., Kang, S.J. and Singhose, W. "Predictive graphical user interface elements to improve crane operator performance", Systems, Man and Cybernetics, Part A: Systems and Humans, IEEE Transactions on,  $41(2)$ , pp. 323-330 (2011).
- 18. Hassan, B.N.M.K., S.S.M., Mohideen, S.S.K., Baharuddin, M.Z., and Anuar.A. "RS-485 interface for boiler header inspection robot prototype", Procedia Engineering, 41, pp. 1490-1496 (2012).
- 19. Nicola, G., Silvestri, G., Antonello, S., Menegatti, E. and Pagello. E. "A 3d model of humanoid for usarsim simulator", In First Workshop on Humanoid Soccer Robots, pp. 17-24 (2006).
- 20. Miyuranga, K.M. and Annaz. F.Y. "GUI teaching pendant development for a 6 axis articulated robot", In Trends in Intelligent Robotics, Automation, and Manufacturing, pp. 111-118, Springer Berlin Heidelberg (2012).
- 21. Alp, Abdullah, B. and Agrawal, S.K. "Cable suspended robots: design, planning and control", In Robotics and Automation, Proceedings, ICRA'02. IEEE International Conference on, 4, IEEE, pp. 4275- 4280 (2002).
- 22. Korayem, M., Bamdad, H.M., Tourajizadeh, H., Shafiee, H., Zehtab, R.M. and Iranpour, A. "Development of ICASBOT: A cable-suspended robot's with zix DOF", Arabian Journal for Science and Engineering, pp. 1-19 (2013).
- 23. Korayem, M., Khayatzadeh, H.S., Tourajizadeh, H. and Taherifar, M. "Online recording the position and orientation of an end-effector of a spatial cablesuspended robot for close loop control using hybrid sensors", Journal of Control Engineering and Technol $oqu, 3(1)$  (2013).

#### Biographies

Moharam Habibnejad Korayem was born in Tehran, Iran, in 1961. He received his BS (Hon) and MS degrees in Mechanical Engineering from Amirkabir University of Technology, Tehran, Iran, in 1985 and 1987, respectively, and a PhD degree in the same subject from the University of Wollongong, Australia, in 1994. He is currently Professor in Mechanical Engineering at the Iran University of Science and Technology, where he has been involved in teaching and research activities for the last 17 years in the field of robotics. His research interests include dynamics of elastic mechanical manipulators, trajectory optimization, symbolic modeling, robotic multimedia software, mobile robots, industrial robotics standards, robot vision, soccer robots, and the analysis of mechanical manipulators with maximum load carrying capacity. He has published and presented more than 450 papers in international journals and at conferences in these areas.

Seyed Mohammad Maddah was born in Kordkuy, Iran, in 1987. He received his BS degree in Manufacturing Engineering from Tabriz University, in 2009 and his MS degree from Iran University of Science and Technology in Mechatronics, in 2011. He is now a PhD degree candidate in Manufacturing Engineering at Babol University, Iran, and has been involved in teaching and research activities for one year at different universities. His research interests

include robotic systems, manufacturing processes, and automation.

Mohammad Taherifar was born in Stockholm, Sweden, in 1988. He received his BS degree in Mechanical Engineering from Iran University of Science and Technology, Iran, in 2010, and his MS degree from Iran University of Science and Technology (IUST), Iran, in 2012, in the field of Dynamics, Control and Vibration. He has been involved in work-group research activities for more than one year in the field of robotics at the robotics lab of IUST. His research interests include robotic systems, automotive engineering, controlling systems, vision control, and dynamics and control of nonlinear systems.

Hami Tourajizadeh was born in Tehran, Iran, in 1984. He received his BS degree in Mechanical Engineering from KNT University of Technology, Iran, in 2006, and his MS degree from Iran University of Science and Technology, Iran, in 2008 in the field of Applied Mechanical Design. He is currently a PhD degree candidate at IUST in the field of control and vibration. He has published and presented several papers in journals and at conferences, including one book chapter. He has been involved in teaching and research activities for more than four years in the field of control and dynamics at different universities. His research interests include robotic systems, automotive engineering, control and optimization, parallel manipulators, industrial automation and mechatronic systems.